# GETTING STARTED WITH RIVER VIEW FARMS GRAIN PORTAL

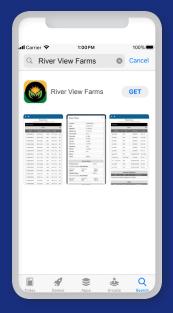

### **STEP ONE**

Open the Apple App Store or the Android App Store

Search for: "River View Farms"

Download the River View Farms app and open

# OR SCAN QR CODE TO DOWNLOAD APP

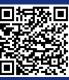

Android

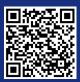

Apple

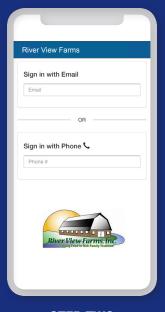

# **STEP TWO**

Log in with cell phone number or email address

With phone number you will receive a text with a 5-digit code to enter

Enter the 5-digit code

Agree to Disclaimer

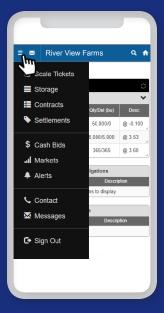

#### **STEP THREE**

To get started, click on the menu icon

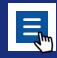

## **HOW TO LOG IN ON WEBSITE PORTAL**

STEP 1: Visit https://riverview.cihedging.com/cih/grower/

**STEP 2:** Log in with your cell phone, receive a code, enter code. Click "Grower" tab to get started.

**STEP 2:** If needed, submit new user request. Once you receive your credentials, log in with email and password. Click "Grower" tab to get started.

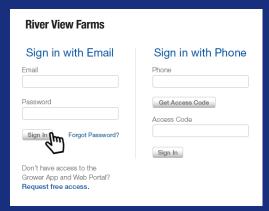

Website Portal — New User Registration

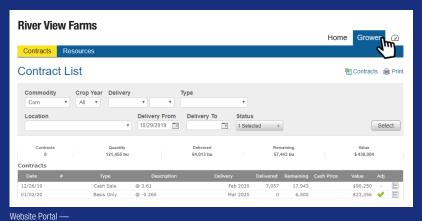

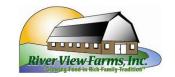